CIRCL / Team MISP Project

<http://www.misp-project.org/> Twitter: *[@MISPProject](https://twitter.com/mispproject)*

CIISI-IE Dublin 2024

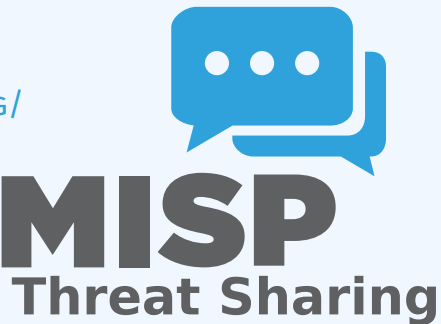

#### **Aanmeldgegevens**

- ▶ MISP admin: admin@admin.test/admin
- ▶ SSH: misp/Password1234

Beschikbaar op deze locatie (zowel VirtualBox als VMWare):  $\mathcal{L}_{\mathcal{A}}$ 

▶ <https://www.circl.lu/misp-images/latest/>

### Je moet zelf wel nog enkele aanpassingen doen

- $\blacktriangleright$  sudo -s
- ▶ cd /var/www/MISP/
- $\blacktriangleright$  sudo pear install INSTALL/dependencies/Console\_CommandLine/package.xml
- $\blacktriangleright$  sudo pear install INSTALL/dependencies/Crypt\_GPG/package.xml
- $\triangleright$  cd /usr/local/src/misp-modules
- ▶ pip3 install -r REQUIREMENTS
- $\blacktriangleright$  pip3 install.
- ▶ reboot

#### De planning voor deze training

- $\blacksquare$  Het data model
- Bekijken van gegevens  $\mathcal{L}_{\mathcal{A}}$
- Aanmaken van gegevens
- Verschillende vormen van samenwerking
- Verdelen van informatie
- Exporteren van gegevens

## MISP - Event (de basis bouwsteen van MISP)

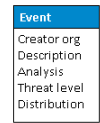

## MISP - Event (Attributen, geven een betekenis aan events)

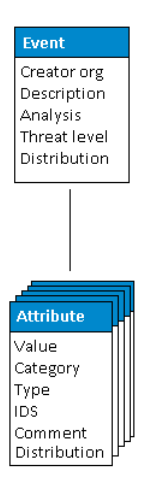

## MISP - Event (Correlaties op gelijkaardige attributen)

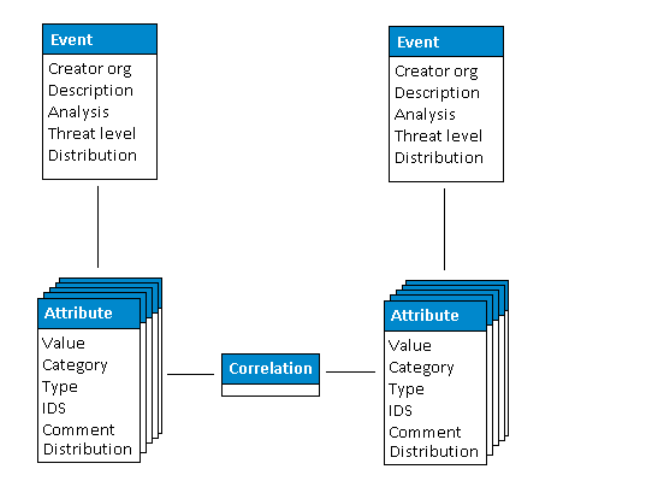

## MISP - Event (Voorstellen voor Attributen)

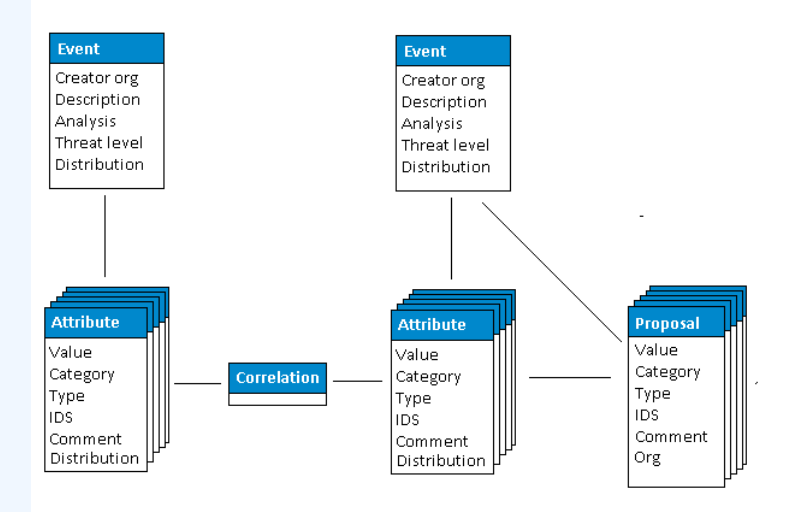

## MISP - Event (Tags)

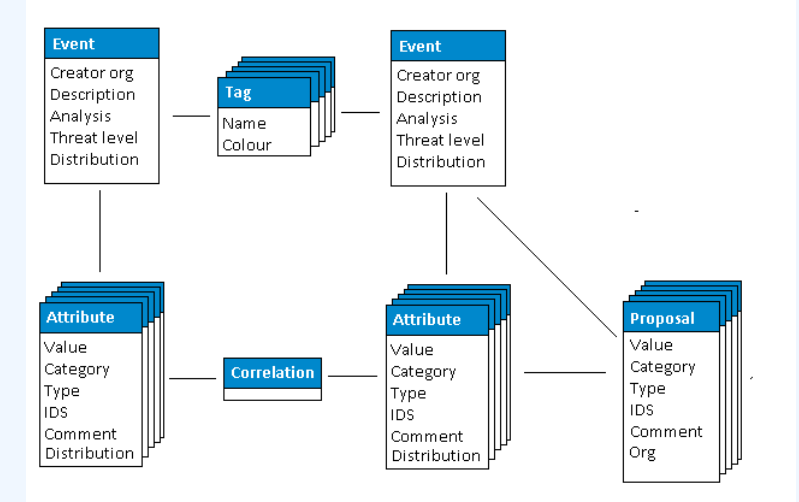

# MISP - Event (Discussies)

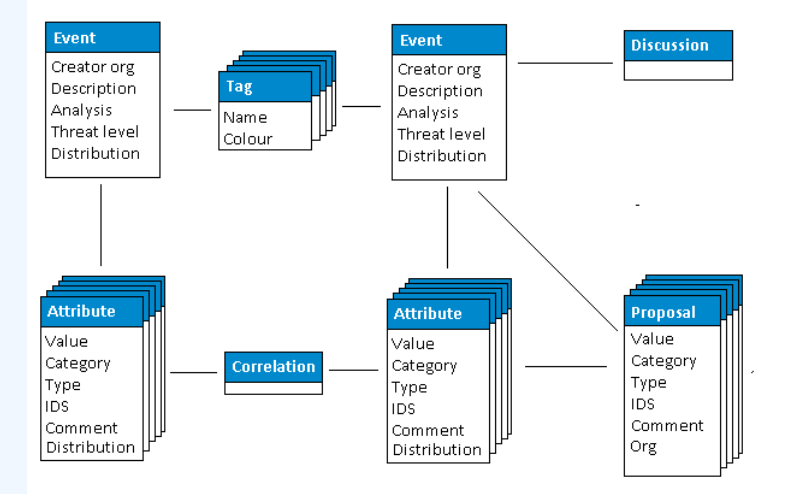

# MISP - Event (Taxonomieën en correlaties tussen voorstellen)

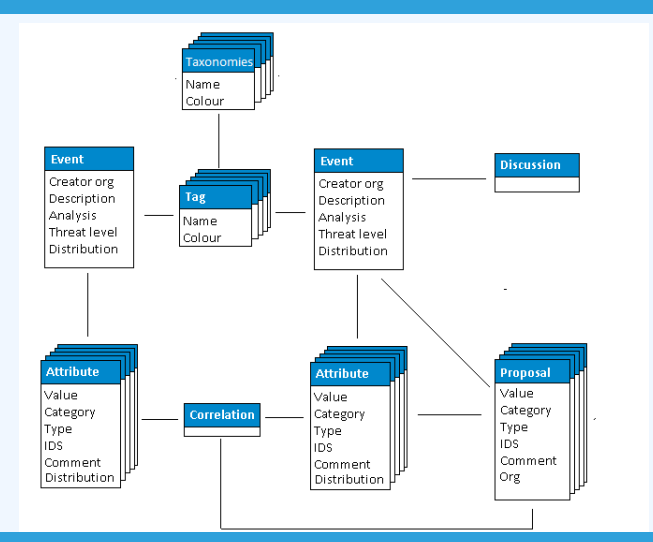

## MISP - Event (Het allernieuwste MISP datamodel)

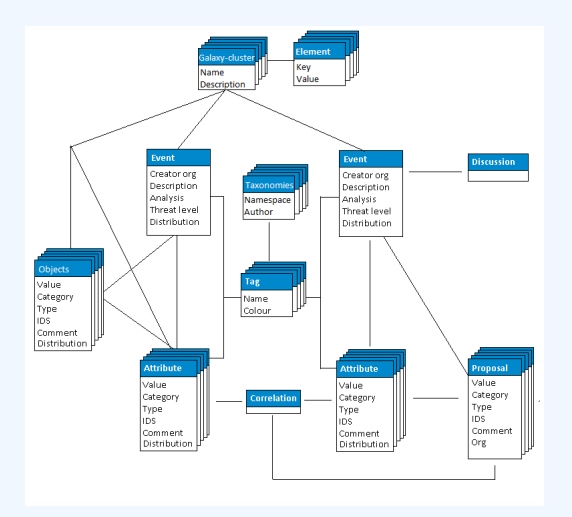

### MISP - De lijst van Events Bekijken

#### **Lijst van Events**

- ▶ De context van het event
- ▶ Tags
- ▶ Verdelingen
- ▶ Correlaties

#### **Filters**

## MISP - Een Event Bekijken

#### Event scherm

- ▶ Context van het event
- ▶ Attributen

■ Verschillende categorieën/types, IDS, Correlaties

- ▶ Objecten
- $\blacktriangleright$  Galaxies
- ▶ Voorstellen voor attributen
- ▶ Discussies

Hulpmiddelen als ondersteuning om te vinden wat je zoekt

Grafieken voor correlatie

## MISP - Verschillende manieren om een event aan te maken en aan te vullen (demo)

### De belangrijkste hulpmiddelen om een event aan te vullen

- $\triangleright$  Bijvoegen van attributen / in groep bijvullen van attributen
- ▶ Bijvoegen van objecten en hoe de templates voor objecten werken
- ▶ Invoeren via vrije tekst
- ▶ Importeren
- ▶ Templates
- ▶ Bijvoegen van bijlagen / schermafbeeldingen
- $\blacktriangleright$  API

## MISP - Functies beschikbaar tijdens het bijvoegen van gegevens

- Wat gebeurt er automatisch tijdens het toevoegen van gegevens?
	- ▶ Automatische correlatie
	- ▶ Aanpassingen van de invoer via validatie en filters (regex)
	- ▶ Tagging / Clusters van Galaxies
- De verschillende manieren om gegevens te publiceren
	- ▶ Publiceren met of zonder e-mail
	- $\blacktriangleright$  Publiceren via de API
	- ▶ Publiceren door middel van delegatie
- Grafieken voor correlatie
- Downloaden van gegevens in verschillende formaten
- Voorgemaakte exports
- API (later besproken)
- Samenwerking met gebruikers (voorstellen, discussies, emails)

## MISP - Synchronisatie uitgelegd (voor de 'nietadmin' training)

- Het synchronizeren van connecties
- Trekken (Pull) of Duwen (Push) model
- Vooraf bekijken van een instantie
- Filters voor de synchronisatie
- De connectie eerst testen
- Selectieve keuzes voor synchronisatie

## MISP - Feeds uitgeled (voor de 'niet-admin' training)

- Types van feeds (MISP, vrije tekst, CSV)
- Bijvoegen of aanpassen van feeds
- Vooraf bekijken van feeds
- Lokale feeds ten opzichte van netwerk feeds  $\mathcal{L}_{\mathcal{A}}$
- Enkel jouw organnisatie  $\mathcal{L}_{\mathcal{A}}$
- Enkel deze gemeenschap  $\mathbb{R}^n$
- Aangesloten gemeenschappen
- Alle gemeenschappen  $\mathcal{L}_{\mathcal{A}}$
- Groepen voor delen  $\mathcal{L}_{\mathcal{A}}$

## MISP - Verdeling en Topologie

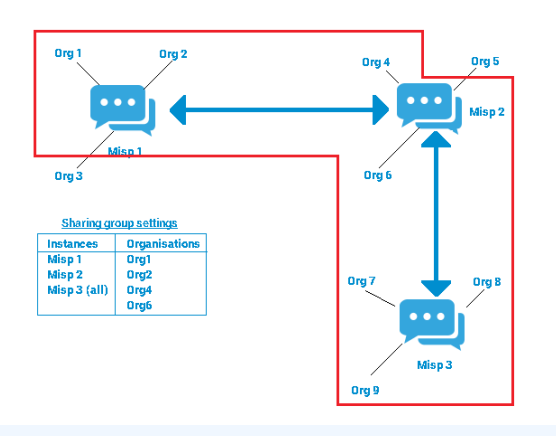

- Downloaden van een event  $\mathcal{L}_{\mathcal{A}}$
- Een snelle introductie tot de APIs
- Downloaden van zoekresultaten  $\sim$
- Voorgemaakte exports

## MISP - Eenvoudige intro tot admin (voor de 'nietadmin' training)

#### Instellingen  $\mathcal{L}_{\mathcal{A}}$

- Het oplossen van problemen
- Ondersteuners (workers)
- Logbestanden